## Mode d'emploi échéancier

 $\lim_{x \to 0}$  s.r.l.s.

26 ott 2022

Ver. 1.0

## Introduction

- 1. Description
- 2. Installation
- 3. Fonctionnement

**Description**: Le module d'échéancier remplace le TAB " Transactions planifiées" contenu dans la section banques et caisse de dolibarr en installant un véritable registre des échéances auprès des clients et des fournisseurs, Pour ce faire, la fiche de paiement et la liste des conditions de paiement dans le dictionnaire ont été modifiées, en l'adaptant aux nouvelles fonctionnalités ajoutées telles que les paiements échelonnés possibles des clients et des fournisseurs.

**Installation**: L'installation du module est standard, il suffit d'atteindre:

Paramètres/Modules/modules externes

Sélectionnez le fichier et envoyez-le. N'oubliez pas de l'activer

**Foctionnement**: Comme dit le TAB transactions planifiées est remplacé par le TAB échéancier qui contiendra les échéances des paiements des clients et aux fournisseurs aussi bien des échéances des factures actives que passives, un filtre date permet de vérifier l'état de la caisse à une certaine date. En réglant un paiement échelonné sur une facture, le module fractionnera automatiquement le montant total et générera les paiements correspondants à échéancier, par ex. En réglant sur une facture de 900,00 € le délai de paiement 30/60/90 FM crée trois paiements de 300 € à la fin du mois automatiquement, mais si nous avons un accord différent avec le client, nous pouvons également créer les paiements manuellement, ils seront toujours mis à échéance.

## 血 Conto bancario

**Transazioni bancarie** Scadenzario

Report mensile

Grafici

Estratti conto

## Restante da pagare (10)

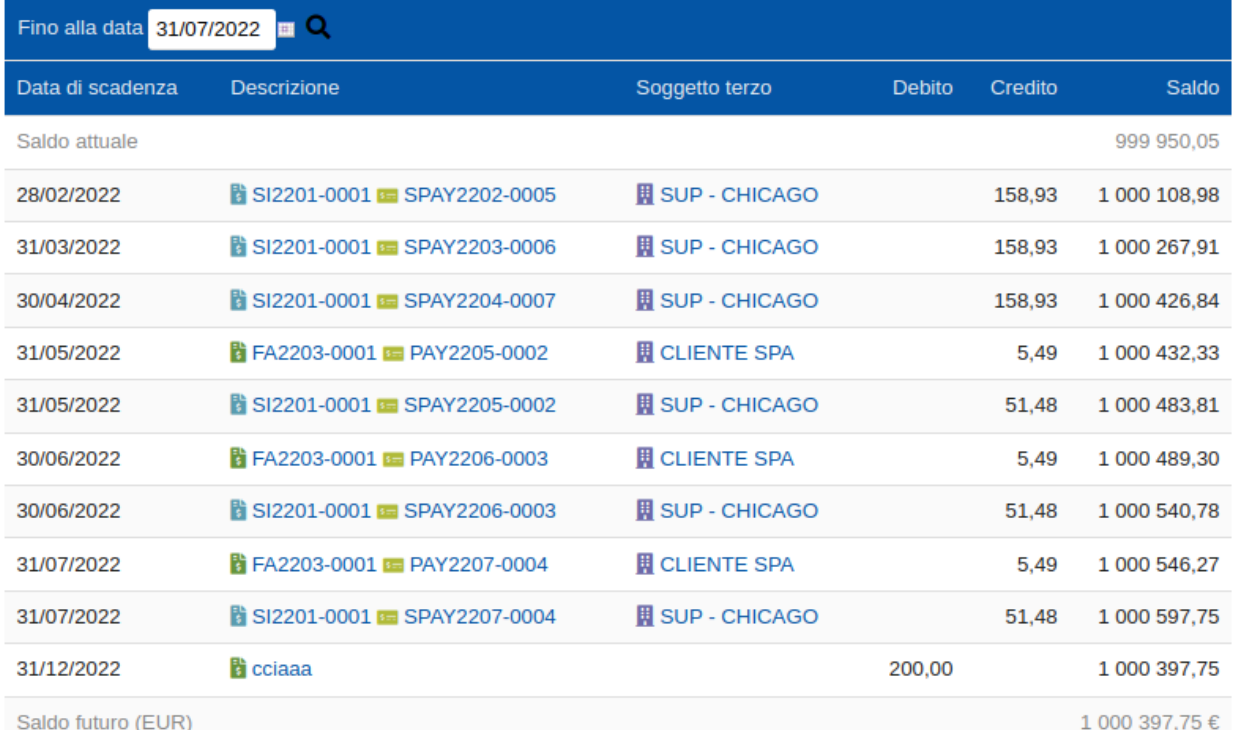

Le module implémente également de nouvelles fonctionnalités dans le dictionnaire "Conditions de paiement" permettant de générer ces modalités impossibles avec dolibarr. En particulier, il ajoute la colonne "taux" qui détermine le nombre de paiements à créer. Dans l'exemple ci-dessous, le paiement 30/60/90 écrit avec 30-60-90 (tiret et sans espaces) dans la colonne Tarif génère trois paiements avec les délais indiqués. Les indications natives de dolibarr, fin de mois et écart restent valables.

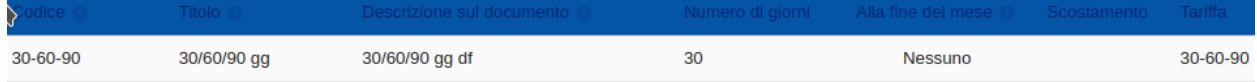

Tout ce qui a été décrit jusqu'à présent est évidemment valable également sur les factures passives.

Integrations: Le module "échéancier" est parfaitement intégré avec notre module de facturation électronique italien ver. 2.11.1, puis en créant une facture avec paiement différé, ces paiements seront insérés dans le fichier xml de la facture électronique. Par contre, en recevant une facture passive avec paiement échelonné, le formulaire génère les paiements indiqués en les insérant dans l'échéancier.